# Installing Applications in FreeBSD

tsaimh(2022, CC BY-SA) lctseng (2019-2021, CC BY-SA) g立陽明交通大學資工系資訊中心

Computer Center, Department of Computer Science, NYCU

### Handbook and Manual pages

- Complete guide and be found at
  - o <u>https://www.freebsd.org/doc/handbook/ports.html</u>
  - <u>https://www.freebsd.org/doc/zh\_TW/books/handbook/ports.html</u>
  - $\circ \text{ ports(7)}$
  - <u>pkg(7)</u>, <u>pkg(8)</u>

- Permission issue
  - $\circ$  root: the superuser
    - In Unix-like system, root is the conventional name of the user who has all rights or permissions (to all files and programs) in all modes (single- or multi-user)
- Don't execute any command as root directly
   It's DANGEROUS
- However sometimes you still need to be root to do something
  - Install software
  - Manage system settings
  - Create/modify/delete users

- Become root
  - $\circ~$  Console login with root
  - $\circ~$  By default, you cannot login as root via SSH
- Change current user
  - $\circ$  Don't need to login with console
  - Use command "su -", and then type root's password
    Only user in "wheel" group can use "su -"
  - To see which account you are using, use "whoami"

\$ whoami
tsaimh
\$ su Password:
\$ whoami
root

- As mentioned before, don't run as root directly
- Can we execute with root's credential only for some specific commands?
  - Like 'Run as administrator' in Windows
  - Is there similar commands in Unix-like system/FreeBSD?

- Run commands with other user's permission
- "sudo" command
  - Only simplest explanation here for basic usage
  - $\circ$  "sudo" syntax and other details will be explained in later chapters
  - $\circ~$  Here only tell you how to simply enable 'sudo'
- How to enable sudo?
  - $\circ~$  "sudo" is not a command in the base, needs to be installed manually

### Before we start – Enable "sudo" (1)

- Install the package
  - Check Internet connection
    - \$ ping -c4 8.8.8.8
  - Become root
    - 🔳 \$ su -
  - $\circ$  Install the package of sudo
    - \$ pkg install sudo
      - This will install 'sudo' from Internet
      - Type 'Y' (means yes) when it asks for confirmation

### Before we start – Enable "sudo" (2)

- Allowing your user to execute "sudo"
  - Switch to root first
  - If you are not familiar with the default editor 'vi', type the following command to change your editor for this time (skip this step otherwise)
    - \$ setenv EDITOR ee
    - Will explain this in later chapters
    - This will allow you using a notepad-like editor

### Before we start – Enable "sudo" (3)

• Allowing your user to execute "sudo"

- Type "visudo" to edit the sudoer file
  - Specify who can use "sudo"

```
##
## User privilege specification
##
root ALL=(ALL) ALL
tsaimh ALL=(ALL) ALL
```

- $\circ~$  Save the file and exit, back to normal user
  - Use "logout" command or press Ctrl+D

## Before we start – Using "sudo"

- Now, you can prepend "sudo" before commands to run them as root
   O But please think carefully before you hit enter
- Execute commands with "sudo"
  - sudo whoami
    - You have root's credential
  - $\circ$  sudo pkg install vim
    - Install software without becoming root directly
  - You need to re-type your password
    - Don't need to re-type within 5 minutes

### Install software: Overview (1)

- Package (Pre-built binary programs)
  - Like installers (.msi) in Windows
  - "package" (.txz) on FreeBSD
  - rpm on RedHat Linux, deb on Debian Linux
- Package Manager
  - install/remove/upgrade packages
  - Other Unix-like systems
    - rpm, yum, dpkg, apt, dnf, pacman ...
  - FreeBSD

#### ■ pkg

# Install software: Overview (2)

- Install from source
  - Managed source collection
    - FreeBSD Ports
    - With dependency checking and FreeBSD specified patches
  - Others
    - Download source tarball (.tar.gz) from websites
    - Checkout from VCS (git/svn)
    - No dependency checking

# Install software: Comparison (1)

| Method         | Description                                                                                                    | Dependency<br>Checking |
|----------------|----------------------------------------------------------------------------------------------------|------------------------|
| Packages       | Pre-built ports, contains pre-compiled copies of all the commands<br>for the software with default settings, as well as any configuration<br>files or documentation.           | Yes                    |
| Ports          | A collection of files designed to automate the process of compiling<br>an software from source code and additional patches (a set of<br>Makefile, patches, description files,) | Yes                    |
| Tarball<br>VCS | fetch it, configure the installation options, and compile it by yourself.                                                                                                    | No                     |

# Install software: Comparison (2)

| Method         | Benefits                                                                                                    |  |
|----------------|----------------------------------------------------------------------------------------------------|--|
| Packages       | <ul> <li>Packages do not require any additional compilation</li> <li>Benefit for slow machines</li> </ul>                                                                                                    |  |
| Ports          | <ul> <li>Optimization         <ul> <li>You can tweak the compilation options to generate code that is specific to a different processor</li> </ul> </li> <li>Customization         <ul> <li>Some software have compilation time options relating to what they can and cannot do</li> </ul> </li> </ul> |  |
| Tarball<br>VCS | <ul> <li>Some software cannot be found in ports collection         <ul> <li>Newly created projects, latest versions,</li> </ul> </li> <li>Some latest versions of software may have new configurations that do not exist in ports (cannot configure it through the ports easily)</li> </ul>            |  |

# Package System (1)

• pkg

- New generation of FreeBSD package system
- Install new software
  - Fetch packages from a repository
  - $\circ$  Need root permission (sudo)
  - $\circ~$  Automatically update the database
    - By default invoking either of pkg install or pkg upgrade will cause repository catalogues to be updated automatically
  - $\circ~$  Perform dependency check
    - Will install software that required by new software

# Package System (2)

- Install new software
  - pkg install <names of packages...>
    - pkg install vim-console tmux
- Upgrade currently installed software
  - pkg upgrade <names of packages...>
    - pkg upgrade vim-console
  - pkg upgrade
    - Upgrade all installed software
  - $\circ~$  This will also update the database

# Package System (3)

- Update packages database only
   pkg update
- Delete a package
  - o pkg delete <names of packages>
- Search
  - o pkg search <keyword>
  - Search package repository catalogues

# Package System (4)

- Show information about installed packages
  - pkg info
    - Show all installed packages
    - Use "grep" to find specific packages
      - pkg info | grep vim
  - o pkg info <name of package>
    - Show detailed information
    - pkg info vim-console

# Package System (5)

- Show version of installed packages
  - pkg version
    - pkg version -v

| \$ pkg version -v |                                        |
|-------------------|----------------------------------------|
| bash-4.3.46_1     | < needs updating (remote has 4.4.12_2) |
| bind99-9.9.9P8_1  | < needs updating (remote has 9.9.10P3) |
| ca_root_nss-3.32  | = up-to-date with remote               |

### Port System

- We should...
  - $\circ$  Obtain the ports collection
    - List of ports available to be installed into system
  - $\circ$  Find the application
  - Change to the directory for the port
- Ports will
  - Fetch the source tarball
  - Ask for configuration friendly
  - Compile the source code to a **package**
  - $\circ~$  Install the application via the just built package
- Deinstall process

### Obtaining the Ports Collection (1/3)

#### • portsnap(8)

- Fetch and update your ports tree
- fetch, extract, update, cron
- sudo portsnap fetch extract update
- <u>https://www.freebsd.org/doc/en\_US.ISO8859-</u>
   <u>1/books/handbook/ports-using.html</u>

### Obtaining the Ports Collection (2/3)

#### • <u>git (1)</u>

- Install git command line tool
  - sudo pkg install git
- Checkout from a given repository
  - sudo git clone https://git.FreeBSD.org/ports.git /usr/ports

### Obtaining the Ports Collection (3/3)

• Port directory

o /usr/ports/<category>/<name>

| \$ ls /usr/ports                        | /          |          |            |            |  |
|-----------------------------------------|------------|----------|------------|------------|--|
| CHANGES                                 | archivers  | finance  | multimedia | textproc   |  |
| CONTRIBUTING.md                         | astro      | french   | net        | ukrainian  |  |
| COPYRIGHT                               | audio      | ftp      | net-im     | vietnamese |  |
| GIDs                                    | base       | games    | net-mgmt   | WWW        |  |
| Keywords                                | benchmarks | german   | net-p2p    | x11        |  |
| LEGAL                                   | biology    | graphics | News       | x11-clocks |  |
|                                         |            |          |            |            |  |
|                                         |            |          |            |            |  |
| <pre>\$ ls /usr/ports/editors/vim</pre> |            |          |            |            |  |
| Makefile                                | distinfo   | files    | pkg-descr  | pkg-plist  |  |

### Ports system (1)

- Find your application
  - cd /usr/ports
  - For the first time, run "sudo make fetchindex" to fetch index for searching
  - make search name=program name
  - make search key=string

\$ make search name=vim-console

- Port: vim-console-8.2.1558
- Path: /usr/ports/editors/vim-console
- Info: Improved version of the vi editor (console only)
- Maint: adamw@FreeBSD.org
- B-deps: pkgconf-1.7.3,1

R-deps:

```
WWW: http://www.vim.org/
```

### Ports system (2)

- psearch(1)
  - Simple but useful tool to find ports
  - ports-mgmt/psearch
    - or pkg install psearch
  - o psearch <name of port>
    - psearch vim

#### \$ psearch vim

audio/vitunes devel/clewn editors/cream

. . .

Curses-based media player with vim-like keybinds Clewn provides Gdb support within Vim Gvim extension with many features

### Ports system (3)

- Type "make install clean" to install your application
  - make config (/var/db/ports/)
  - make fetch (/usr/ports/distfiles/)
  - $\circ$  make checksum
  - make extract
  - $\circ$  make patch
  - make configure
  - make build
  - make install
  - $\circ$  make clean
    - Clean files generated by configure process
  - make distclean
    - Clean downloaded distribution files (tarball)

make (all)

### Ports system (4)

• The ports system uses  $\underline{fetch(1)}$  to download the files

- MASTER\_SITES environment variable
- /etc/make.conf

MASTER\_SITE\_BACKUP?=

http://FreeBSD.cs.nctu.edu.tw/distfiles/\${DIST\_SUBDIR}/
MASTER\_SITE\_OVERRIDE?= \${MASTER\_SITE\_BACKUP}

- Options for ports
  - make config
    - Won't build or install the port
    - Use this to re-configure ports (otherwise, it uses old one instead)
  - $\circ$  hidden options (not shown in 'make config')
    - Edit the Makefiles under that port directory

### Ports system (5)

- I have installed the application but **Command not found**...
  - $\circ~$  Logout, and then login.
  - If you use (t)csh or zsh
    - rehash

# Upgrading Ports using Portmaster

- ports-mgmt/portmaster
  - $\circ~$  A utility for easily upgrading and installing ports

\$ cd /usr/ports/ports-mgmt/portmaster && make install clean

- Install or upgrade a port
  - o portmaster <category>/<name>
    - portmaster sysutils/lsof
  - /usr/ports/UPDATING
    - Read before attempting any port upgrades!!!
- Useful options
  - -B, -D, -a, -r, -y, -H, -w
  - portmaster -dyBwH editors/vim
  - o /usr/local/etc/portmaster.rc

### Security

- Show security issues about installed packages
  - No matter from port or from package
  - pkg audit
  - Upgrade these packages to mitigate security problems

```
$ pkg audit
python38-3.8.10 is vulnerable:
    Python -- multiple vulnerabilities
    WWW: https://vuxml.FreeBSD.org/freebsd/145ce848-1165-11ec-
ac7e-08002789875b.html
```

# Install from source (1)

- Compile the source files first and then install
  - Tarball, a pack of source code
    - tar -xzf certain-source.tar.gz
    - cd certain-source
    - ./configure [options ...]
      - ./configure --help
    - make
    - make install (root permission)

# Install from source (2)

- Compile the source files first and then install
  - Checkout master branch from VCS
    - git clone --depth=1 <u>https://github.com/curl/curl.git</u>
    - cd curl
    - ./buildconf
    - ./configure --enable-debug
    - make
    - sudo make install

### Security Considerations (1)

- How to find secure source
  - Check the official site, read the announcement and change log
  - Verify the checksum (tarball)
  - Fetch via https or ssh (VCS)

### Security Considerations (2)

- Why "curl *URL* | sh" is bad?
  - Example: "curl get.pow.cx | sh"
  - $\circ$  Why do you think this is good?
  - Search: "curl pipe bash"
    - Even the file does not contain evil code, broken connection may turn it.
    - "rm -rf /tmp/foo.bar" becomes "rm -rf /"
  - $\circ~$  Instead: download the script, read it, execute it.

# **Deinstall Applications**

- Two methods
  - pkg delete
    - Find the package name via pkg info
    - Dependency check
    - Disable dependency check
      - -f : force
      - pkg delete -f <names of packages>
  - make deinstall
    - Change to the port's directory
    - make deinstall
    - Delete it anyway
    - Similar to "pkg delete -f"

### Try to install from ports/pkg

- tmux
- vim-console, emacs
- mutt
- wget, curl
- lftp
- lynx, w3m
- expect
- zsh, bash
- ●<del>sl</del>

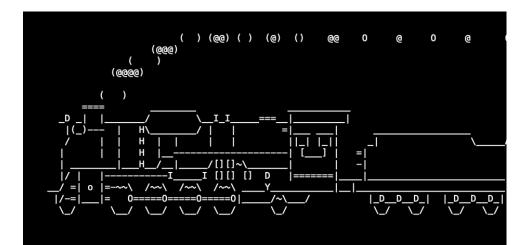

# Appendix

#### Package management in other Unix-like systems

#### 國立陽明交通大學資工系資訊中心

Computer Center, Department of Computer Science, NYCU

### Package Manager Rosetta Stone

- Package commands in the most common systems
- <u>https://wiki.freebsd.org/PackageManagerRosettaStone</u>

|                                          |                                                                              | ······ - F···                     |
|------------------------------------------|------------------------------------------------------------------------------|-----------------------------------|
| Search package                           | yum search <u>pattern</u>                                                    | pkg search pattern (only by name) |
| Install package                          | yum install packagename                                                      | pkg install packagename           |
| Delete single package                    | yum remove packagename                                                       | pkg delete -f packagename         |
| Delete package and dependencies          | yum autoremove packagename                                                   | pkg delete packagename            |
| List installed packages                  | rpm -qa<br>yum info                                                          | pkg info                          |
| List files installed by a package        | rpm -ql <u>packagename</u>                                                   | pkg info -l packagename           |
| Upgrade single package with dependencies | yum upgrade <u>packagename</u><br>yum upgrade-to <u>versionedpackagename</u> | pkg upgrade <u>packagename</u>    |
| Upgrade all packages                     | yum update<br>(also see yum(8) for 'yum upgrade')                            | pkg upgrade                       |